## **สิ่งทสี่ ่งมาดว้ย 2**

**QR Code**

**ส าหรับดาวน์โหลดรายงานประจ าปี 2565 (แบบ 56-1 One Report) ซึ่งแสดงงบการเงนิสา หรับปีสิน้ สุดวันที่30 กันยายน 2565 ของบริษัท เสริมสุข จ ากัด (มหาชน)**

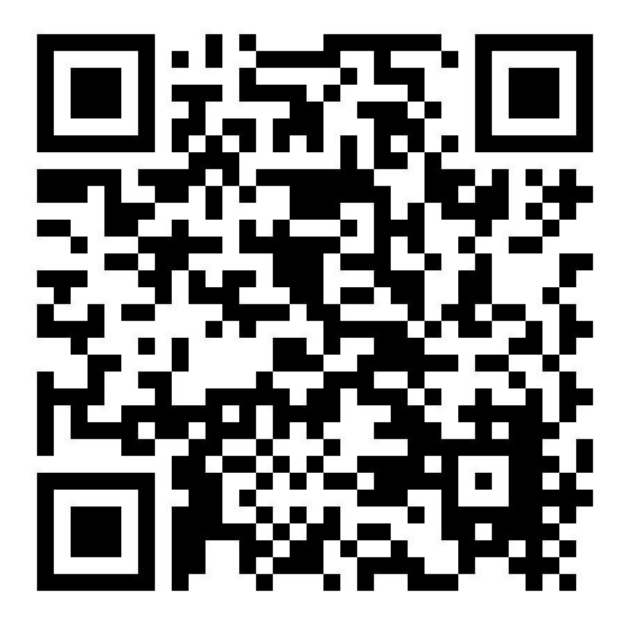

## **การใช้QR Code ส าหรับดาวน์โหลดรายงานประจ าปี 2565 (แบบ 56-1 One Report)**

ตลาดหลักทรัพย์แห่งประเทศไทย ("ตลาดหลักทรัพย์") โดยบริษัทศูนย์รับฝากหลักทรัพย์ (ประเทศไทย) จำกัด ในฐานะนายทะเบียนหลักทรัพย์ได้พัฒนาระบบเพื่อให้บริษัทจดทะเบียนในตลาดหลักทรัพย์ ส่งเอกสารการประชุม ผู้ถือหุ้นและรายงานประจำปีในรูปแบบอิเล็กทรอนิกส์ รูปแบบ QR Code เพื่อเพิ่มประสิทธิภาพ อำนวยความสะดวก ผู้ถือหุ้นเข้าถึงข้อมูลของบริษัทได้อย่างสะดวกและรวดเร็ว

ผู้ถือหุ้นสามารถดาวน์โหลดข้อมูลรายงานประจ าปี 2565(แบบ 56-1 One Report) ผ่าน QR Code (ตามสิ่งที่ ้ ส่งมาด้วยลำดับที่ 2) ตามขั้นตอนดังต่อไปนี้

## • **ส าหรับระบบปฏิบัติการ iOS**

- 1. เปิดกล้อง (Camera) บนมือถือ
- 2. สแกน (หันกล้องถ่ายรูปบนมือถือส่องไป) ที่ QR Code
- 3. หน้าจอจะมีข้อความ (Notification) ขึ้นมาด้านบน ให้กดที่ข้อความนั้น เพื่อดูข้อมูลประกอบการ ประชุม

*หมายเหตุ: กรณีทไี่ ม่มีขอ้ความ (Notification) บนมือถือ ผูถ้ือหนุ้ สามารถสแกน QR Code จาก แอปพลิเคชัน (Application) อื่น ๆ เช่น QR CODE READER, Facebook และ Line เป็นต้น*

## • **ส าหรับระบบ Android**

1. เปิดแอปพลิเคชัน QR CODE READER, Facebook หรือ Line

ขั้นตอนการสแกน QR Code ผ่าน Line

- $\rightarrow$  เข้าไปใน Line แล้วเลือก add friend (เพิ่มเพื่อน)
- $\rightarrow$  เลือก QR Code
- → สแกน QR Code
- 2. สแกน QR Code เพื่อดูข้อมูลเอกสารประกอบการประชุม